# **Outpost TNC Message Manager Version 1.1**

Document Rev: 1.2 Release Date: 22 March 2004

Author Jim Oberhofer KN6PETitle: Tour and Training File: 0utpostTnT110.pdf

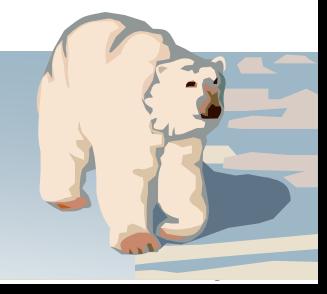

### **Agenda** *Outpost TNC Message Manager*

- **Introduction**
- **Features**
- **Setups**
- **Controls and settings**
- **Creating messages**
- **A typical session**
- **Limitations and Constraints**
- **Futures**
- $\bullet$ **Questions**

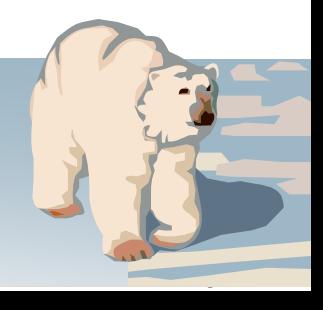

#### **Introduction***Outpost TNC Message Manager*

### **What is Outpost?**

- Windows-based packet message client
- •Compatible with many existing BBSs and TNC PBBSs
- •Aimed at ARES, RACES, and other amateur radio emergency response teams
- •Allows users to focus on the message, not the medium

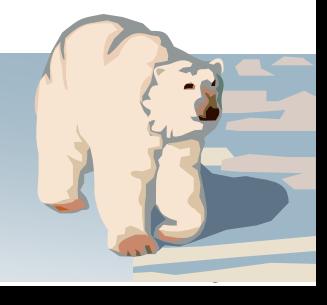

### **Features***Outpost TNC Message Manager*

### **Message management**

- Familiar email-like look and feel
- Separate folders for storage
- • Follows a formal message workflow
- •Manage BBS and TNC setups
- Additional settings to control how Outpost behaves

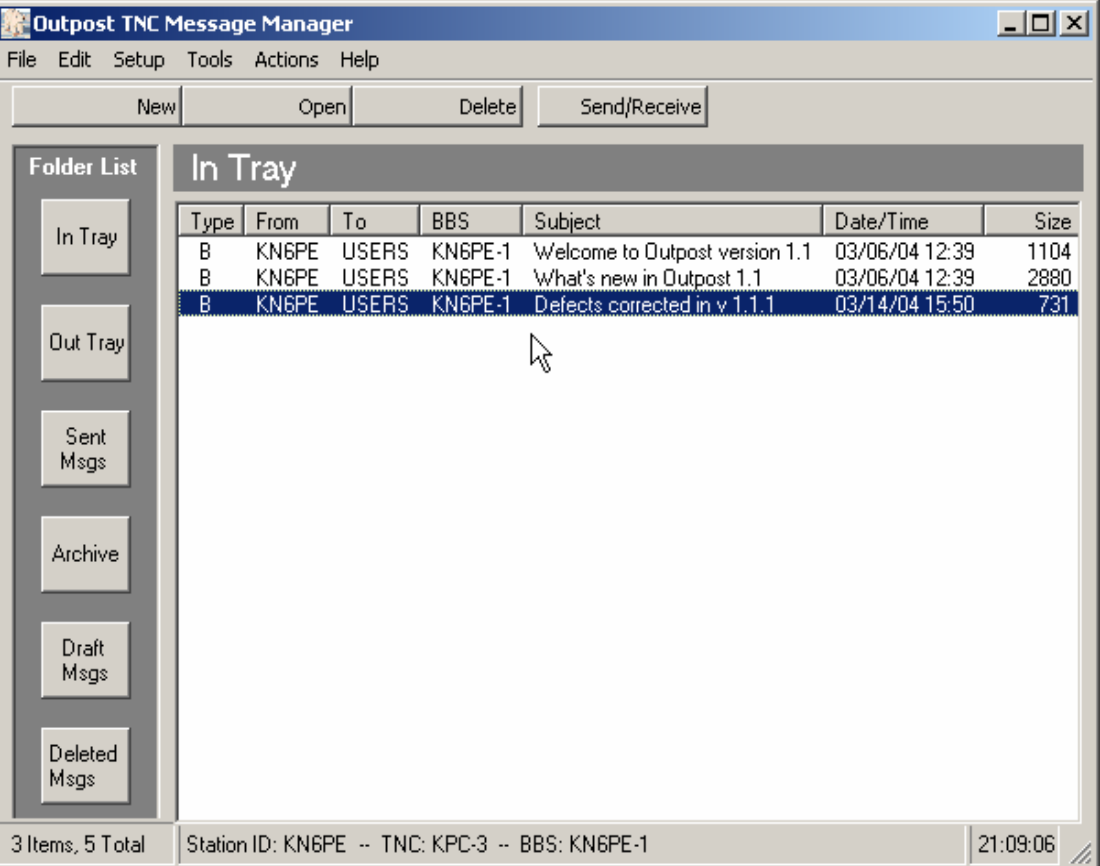

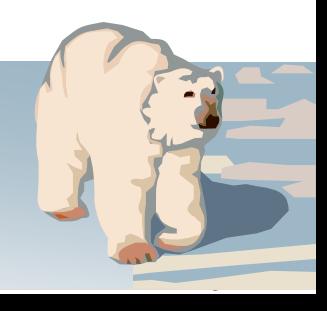

### **Features***Outpost TNC Message Manager*

### **Message viewing**

- Supports viewing, printing, or saving a message to a local file
- Reply and Forward message formatting

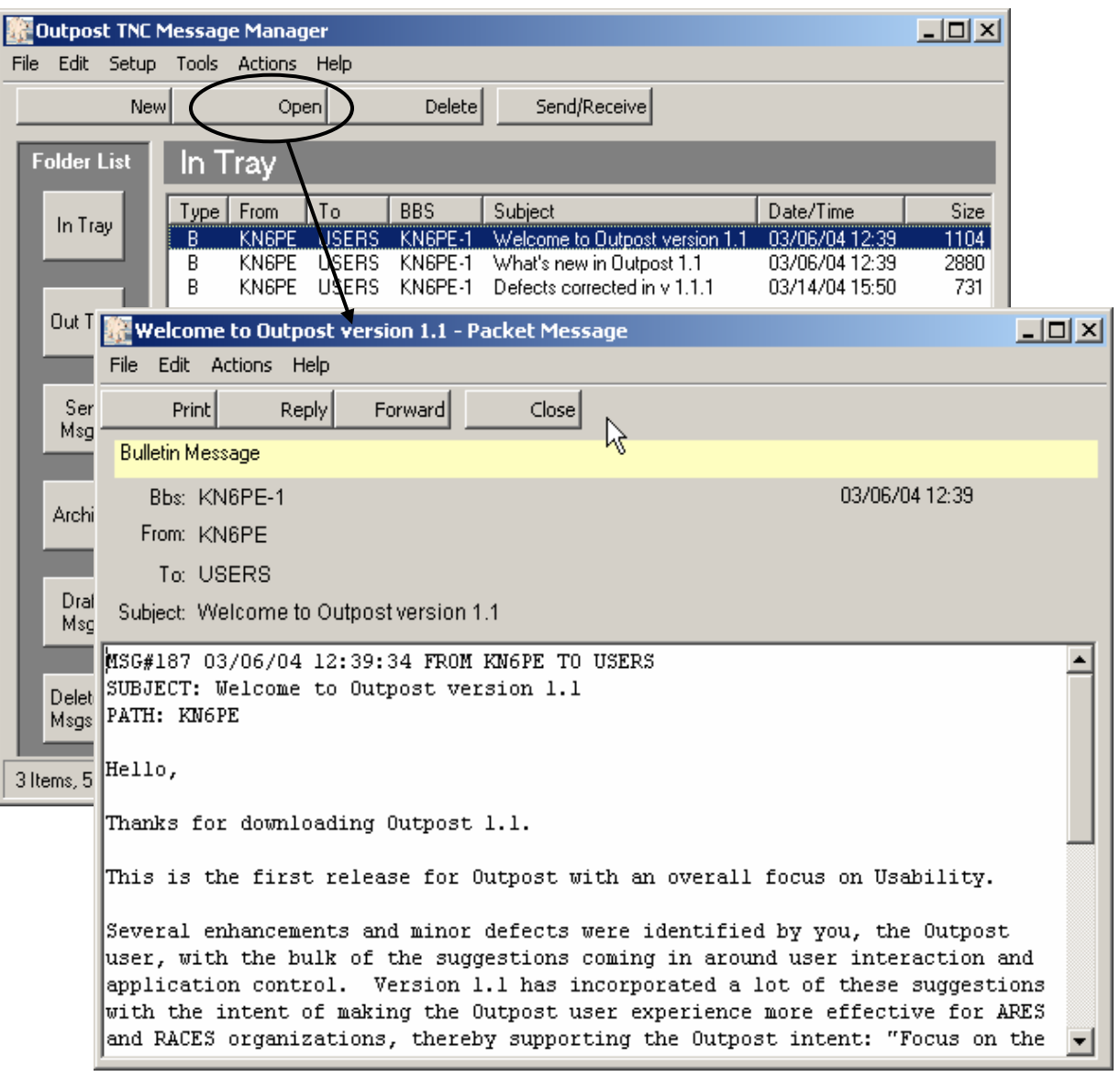

 $\overline{\phantom{0}}$ 

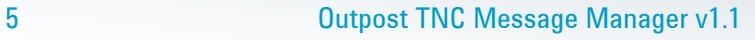

### **Features***Outpost TNC Message Manager*

### **Message creation**

- Supports Private, Bulletin, and NTS message types
- • Message formatting before sending
- • Different ways for originating messages
- •NTS Message Maker

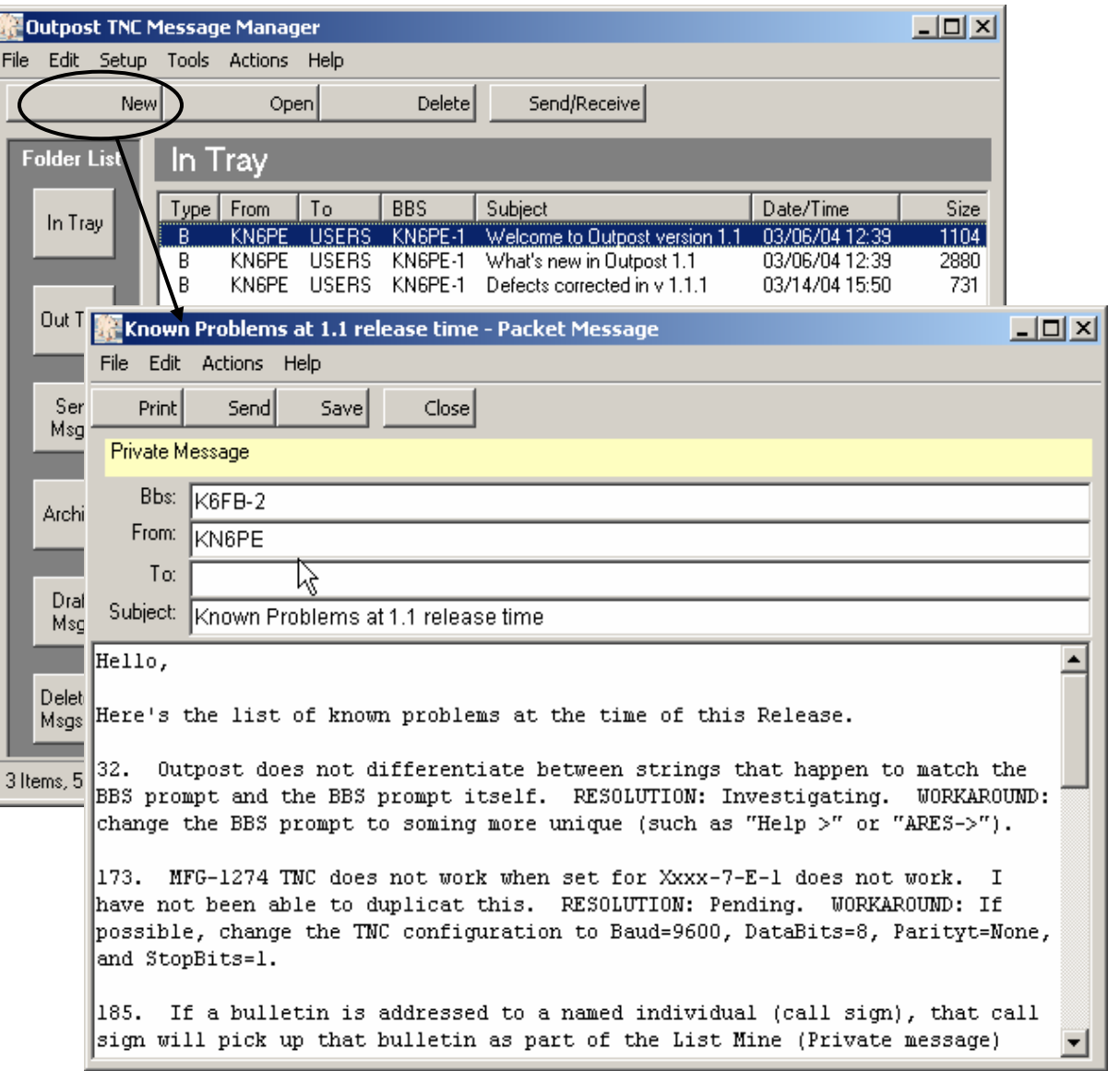

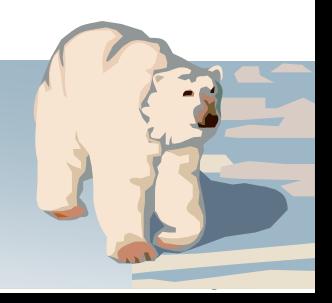

### **Setups** *Outpost TNC Message Manager*

### **Application setups**

- •Comm ports
- •TNCs
- •**BBSs**
- •Station ID (call signs)
- Tactical Calls (if required)

#### **Support for...**

- Hardware Flow Control
- $\bullet$ USB-to-Serial port adapters

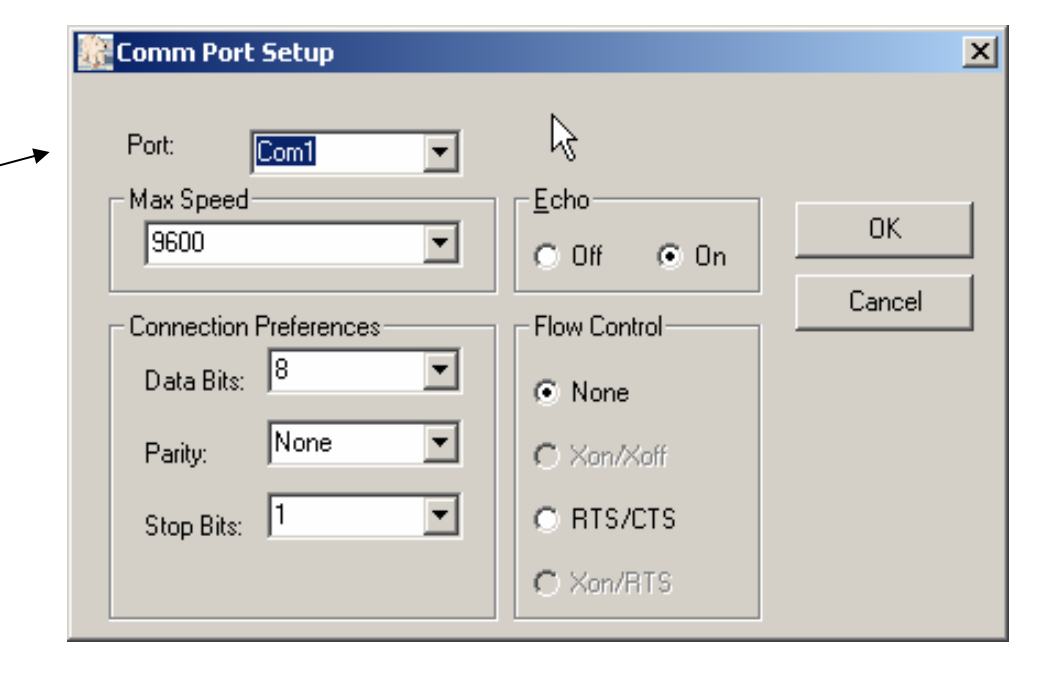

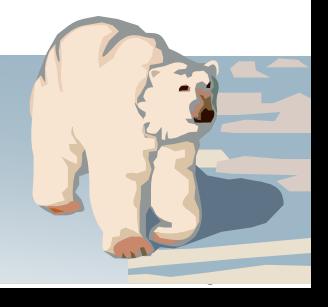

### **Setups**  *Outpost TNC Message Manager*

### **Application setups**

- Comm ports
- TNCs
- •BBSs
- Station ID (call signs)
- Tactical Calls (if required)

#### **Considerations...**

• Defaults are the most common TNC commands

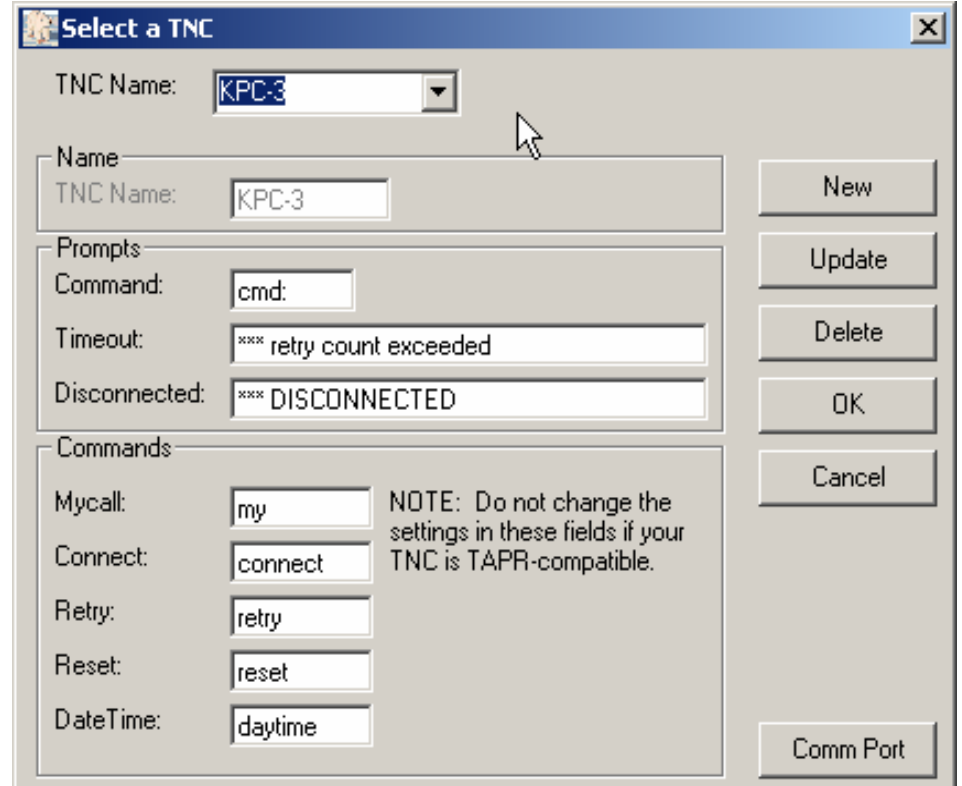

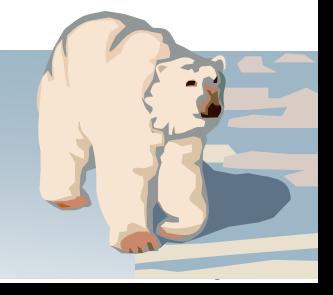

### **Setups**  *Outpost TNC Message Manager*

### **Application setups**

- •Comm ports
- $\bullet$ TNCs
- •BBSs
- Station ID (call signs)
- Tactical Calls (if required)

#### **Considerations...**

- $\bullet$  Defaults are the most common BBS commands
- Need to be careful with BBS prompt uniqueness

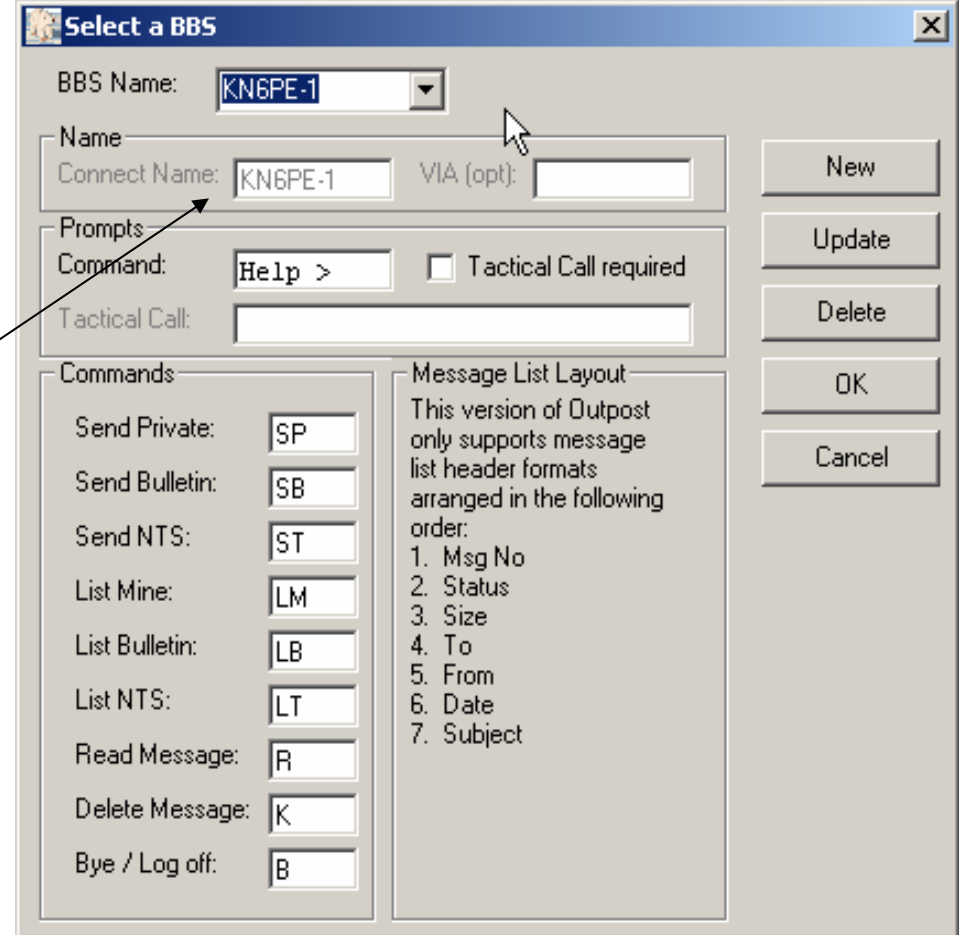

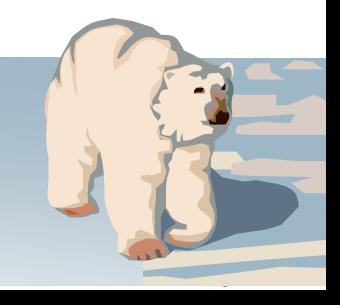

### **Setups**  *Outpost TNC Message Manager*

### **Application setups**

- Comm ports
- TNCs
- •BBSs
- •Station ID (call signs)
- Tactical Calls (if required)

#### **Considerations...**

• Support for Secondary Tactical Call Logon prompt

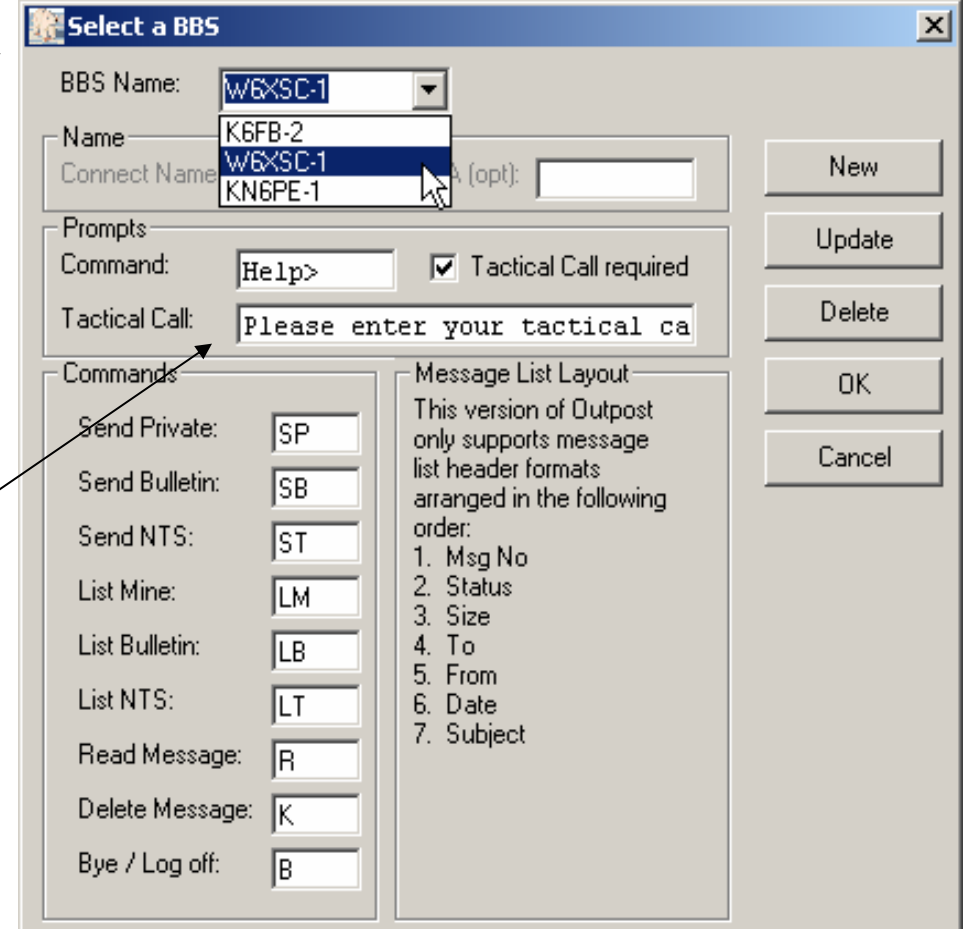

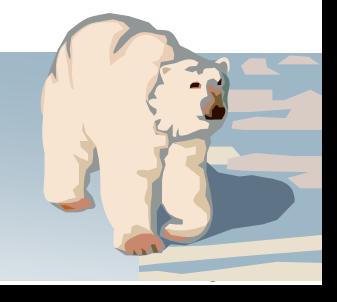

### **Controls and Settings**

*Outpost TNC Message Manager*

### **Display controls**

- Resets column widths to original setting
- Packs column widths for optimal viewing
- $\bullet$  Manual control to resize or hide any column

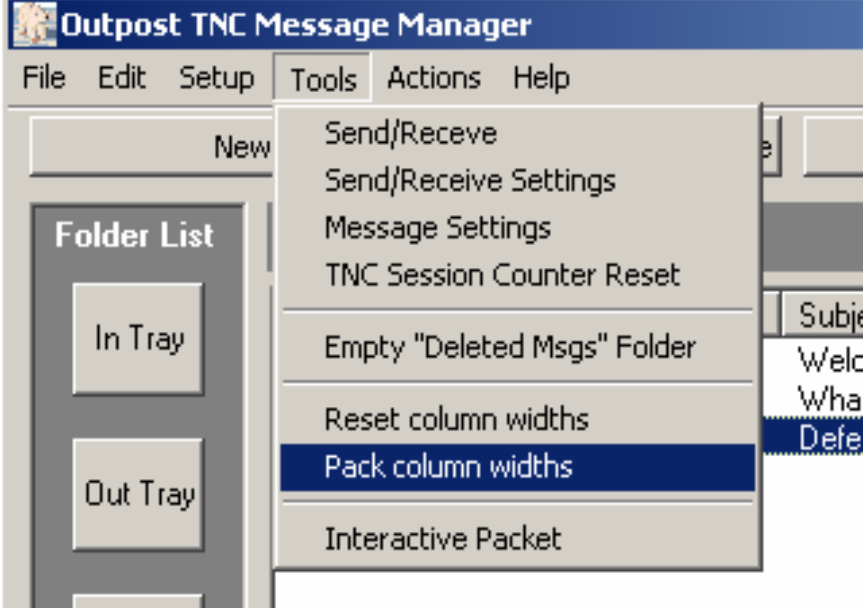

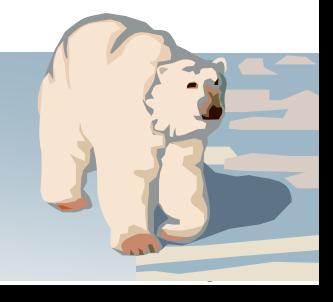

### **Controls and Settings**

*Outpost TNC Message Manager*

### **Send/Receive settings**

- Automatically initiate message send and retrieve sessions
- Selective retrieval for Private, NTS, and Bulletins
- Force messages to be left on the BBS after retrieving them

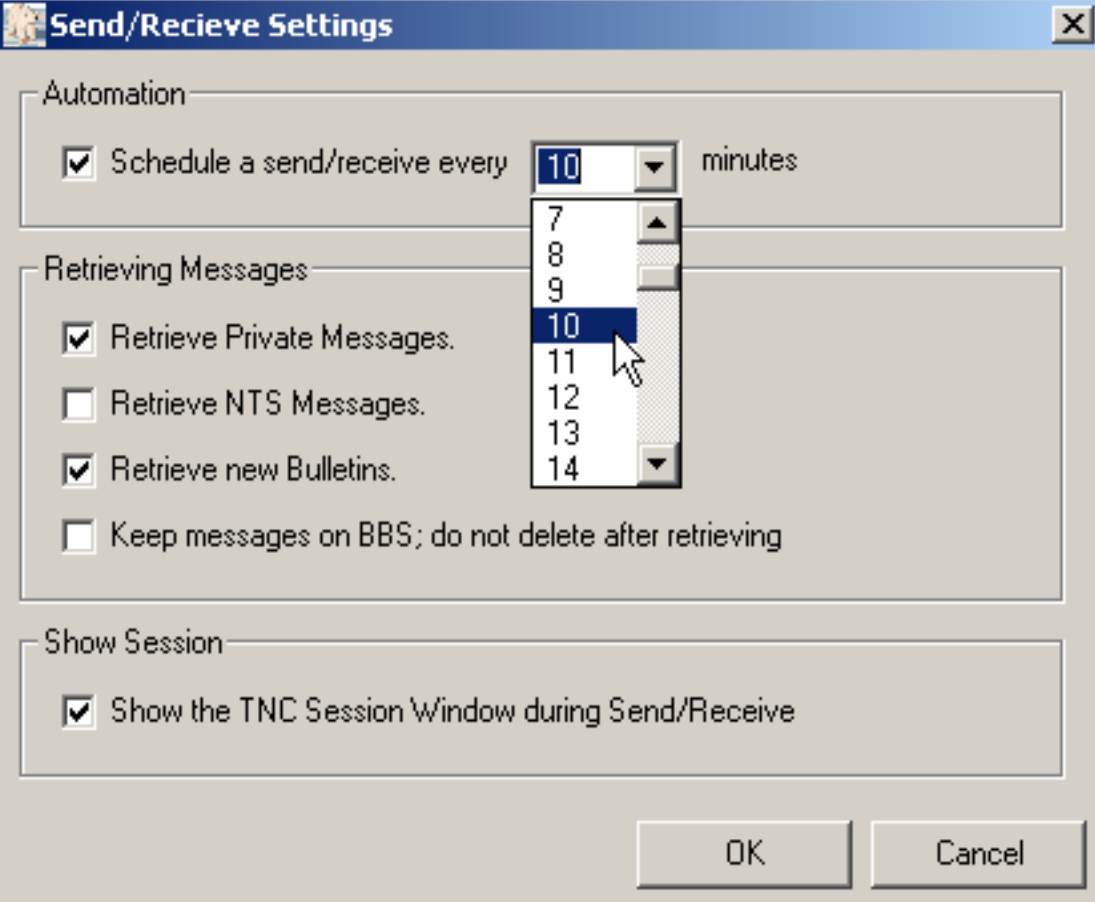

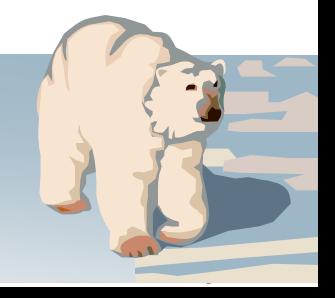

### **Controls and Settings**

*Outpost TNC Message Manager*

### **Message settings**

- $\bullet$  Define message type for new messages
- Define message type for replied-to or forwarded messages
- • Message form control and prompts

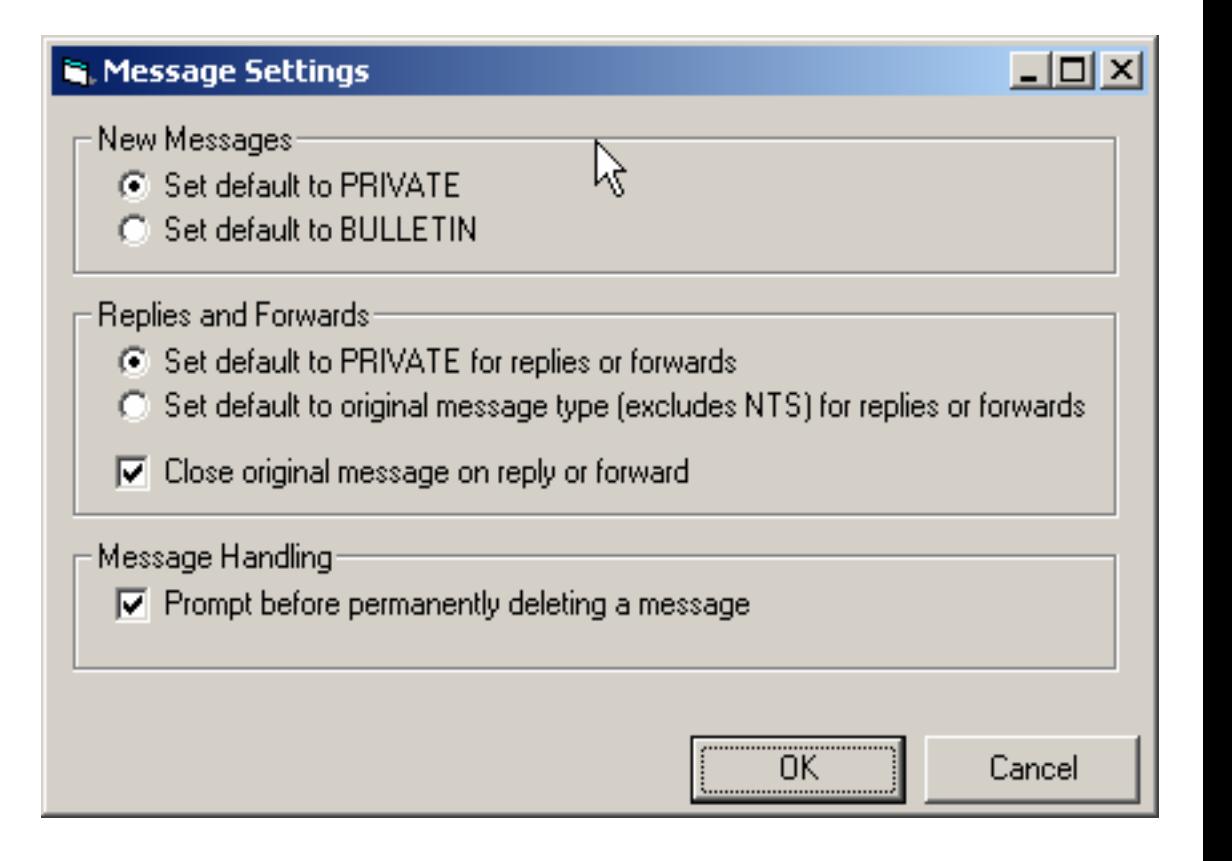

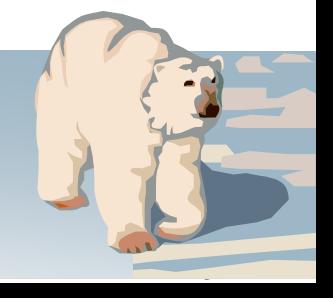

*Outpost TNC Message Manager*

### **Direct entry**

- Allows cursor placement within the text field
- Supports TAB characters thereby reducing character count
- Allows text files to be directly imported into the message form

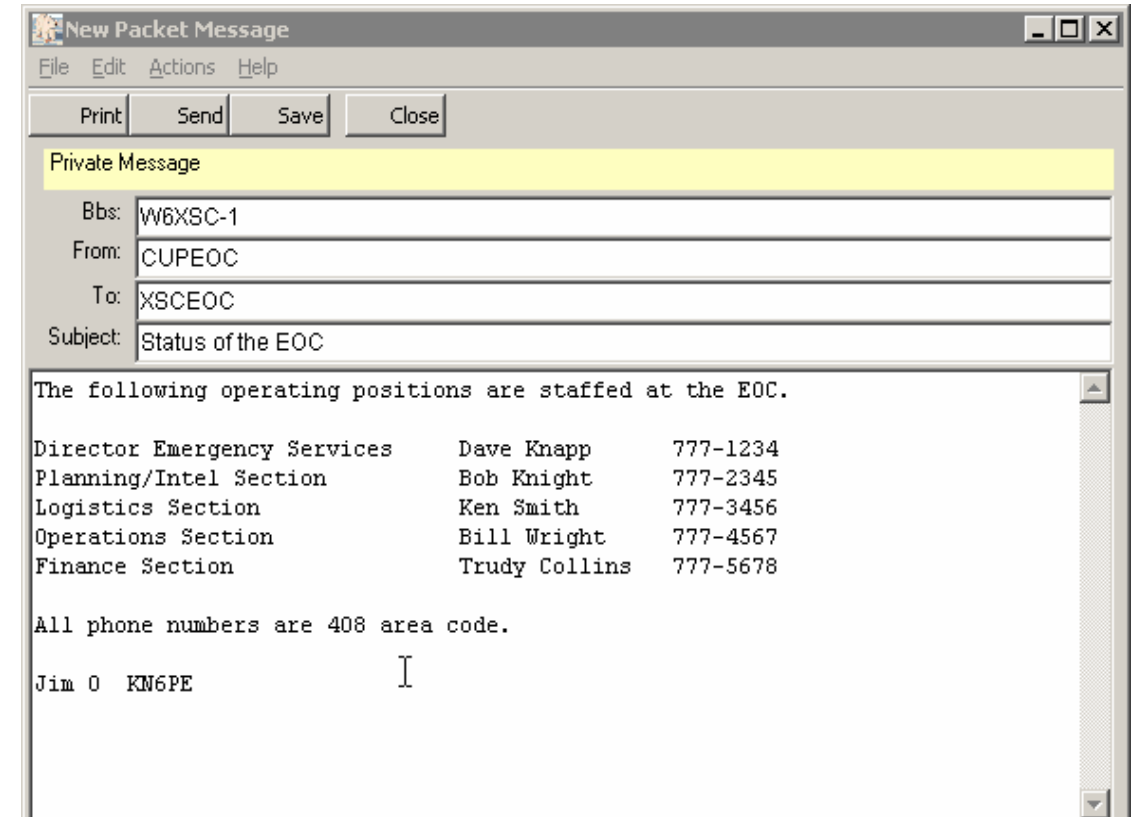

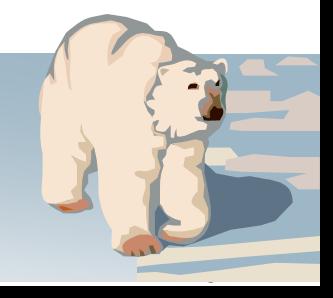

*Outpost TNC Message Manager*

### **NTS Message Maker**

• Step 1: Forms-based with field validity checking

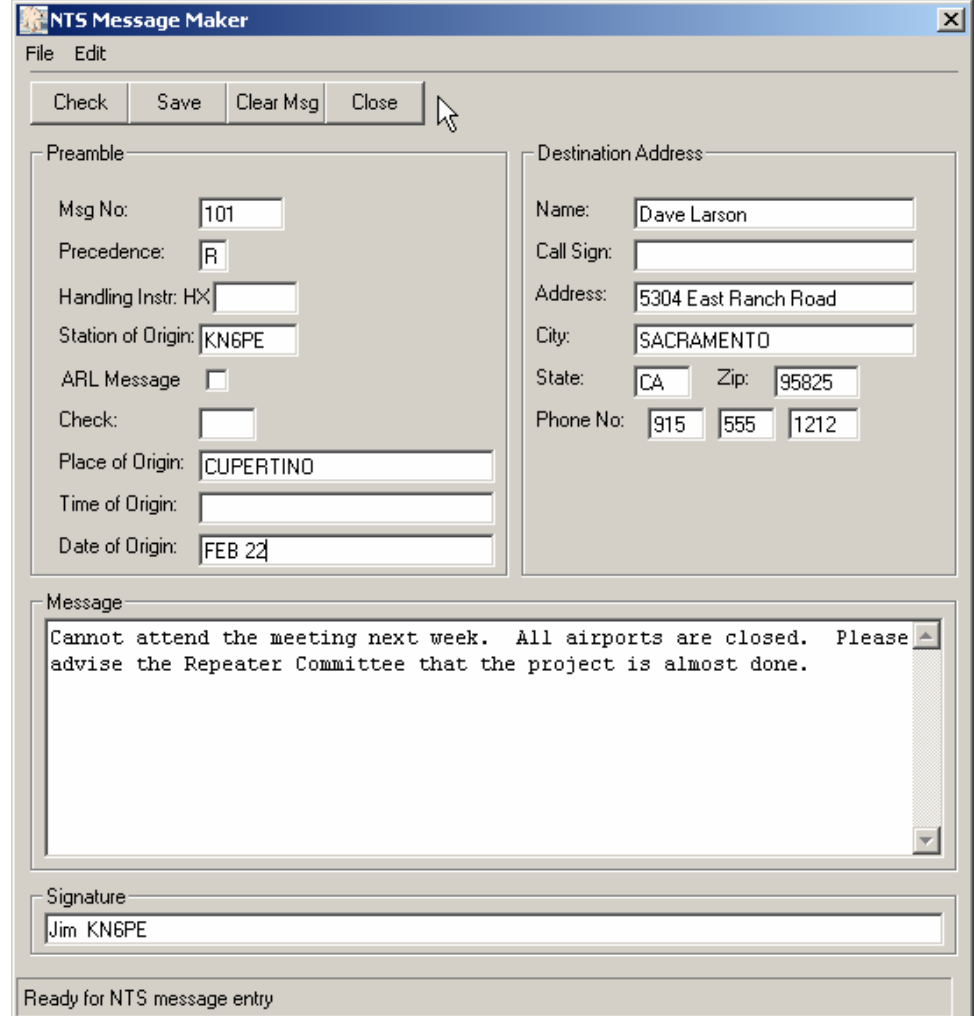

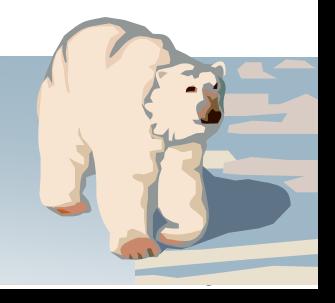

*Outpost TNC Message Manager*

### **NTS Message Maker**

- Step 1: Forms-based with field validity checking
- Step 2: Press Check; reformats the message per the agreed NTS Packet message standard

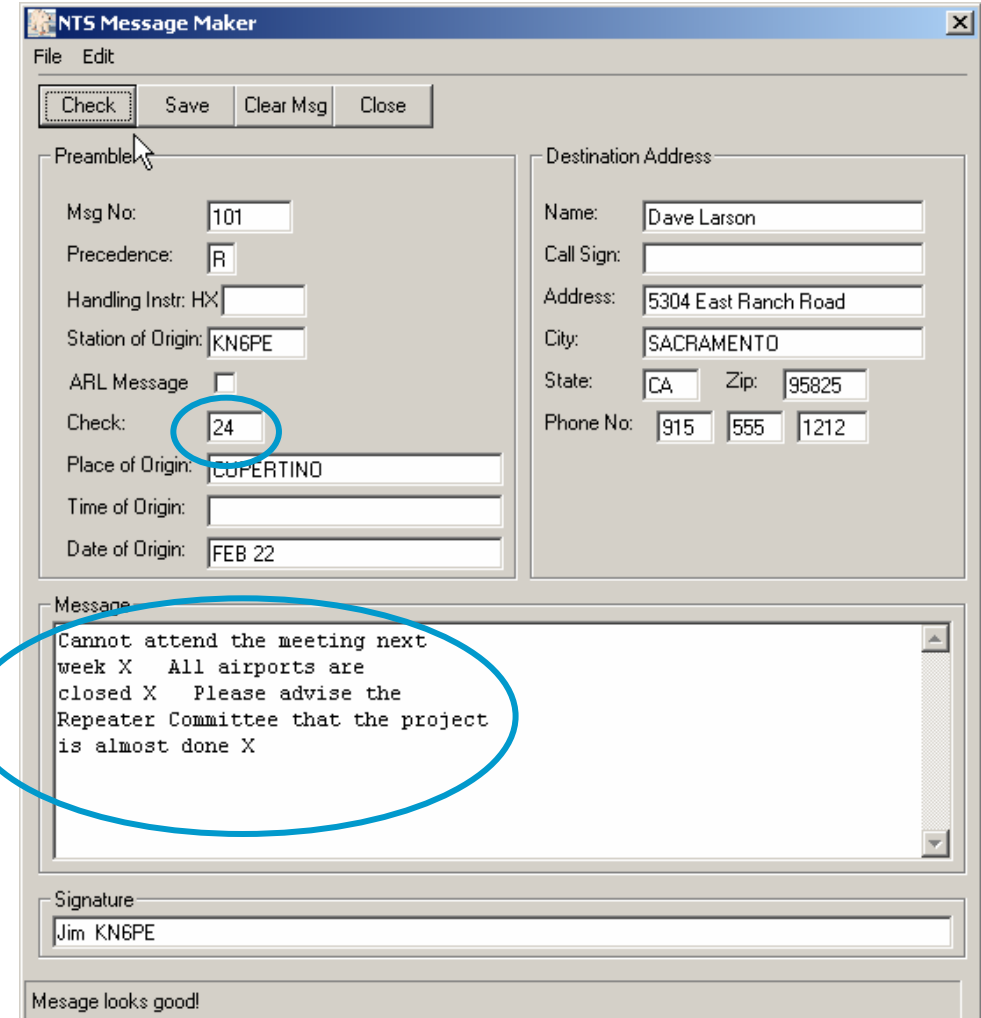

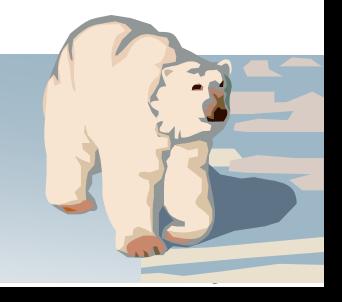

*Outpost TNC Message Manager*

### **NTS Message Maker**

- $\bullet$  Step 1: Forms-based with field validity checking
- Step 2: Press Check; reformats the message per the agreed NTS Packet message standard
- Step 3: Saves the message to a message window; message type is NTS. Press Send when ready.

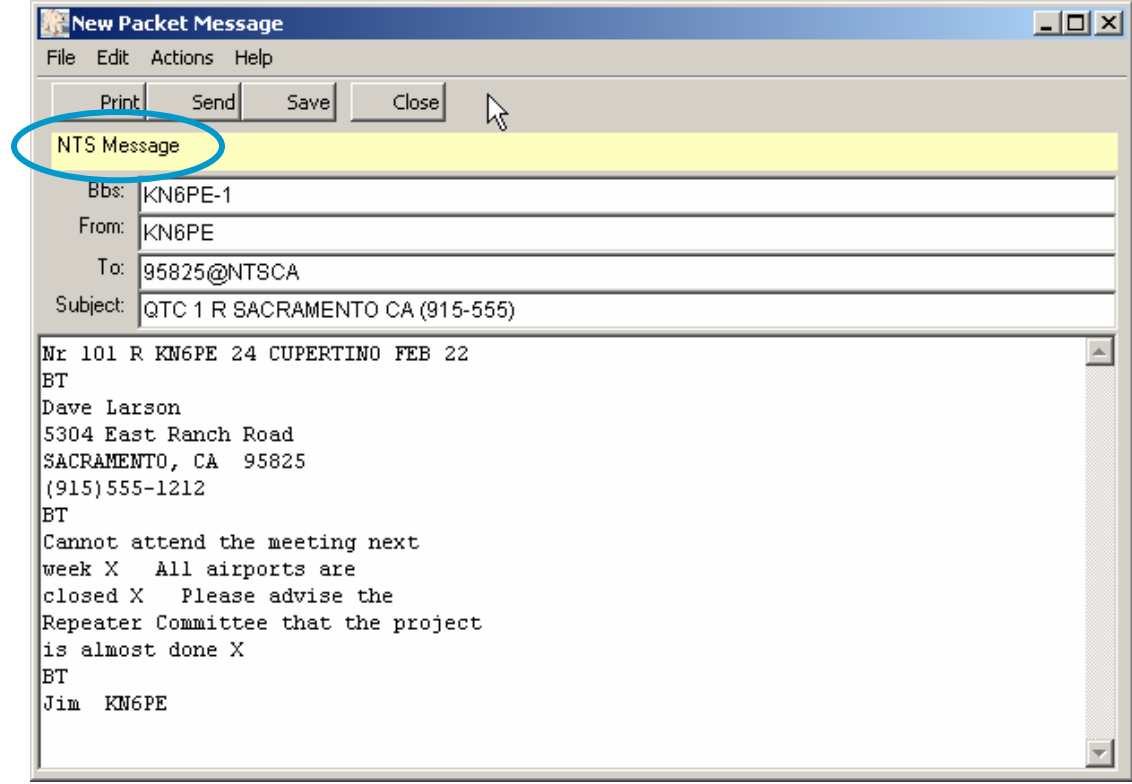

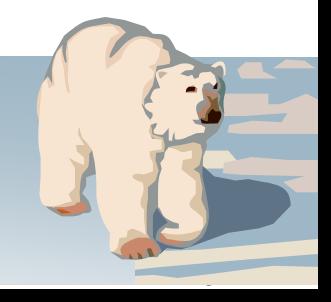

#### **Creating Messages** *Outpost TNC Message Manager*

### **Cut-and-Paste fromother apps**

- From Excel, highlight the fields to be copied, then paste into an Outpost message.
- At the receiving station, highlight and copy the message, then paste into Excel.
- Preserves the Tabs so the message can be pasted back into another spreadsheet.

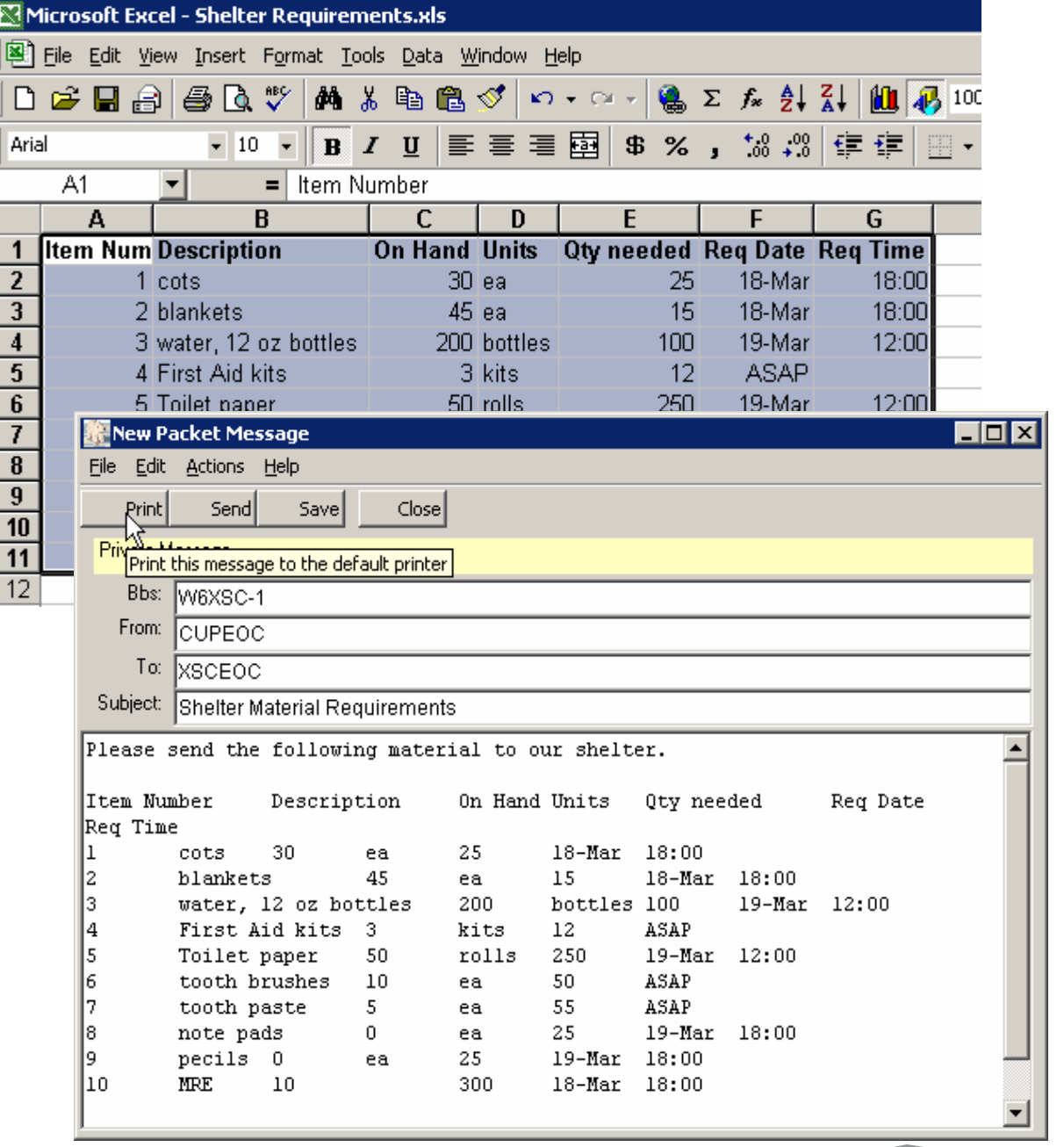

 $\overline{\phantom{0}}$ 

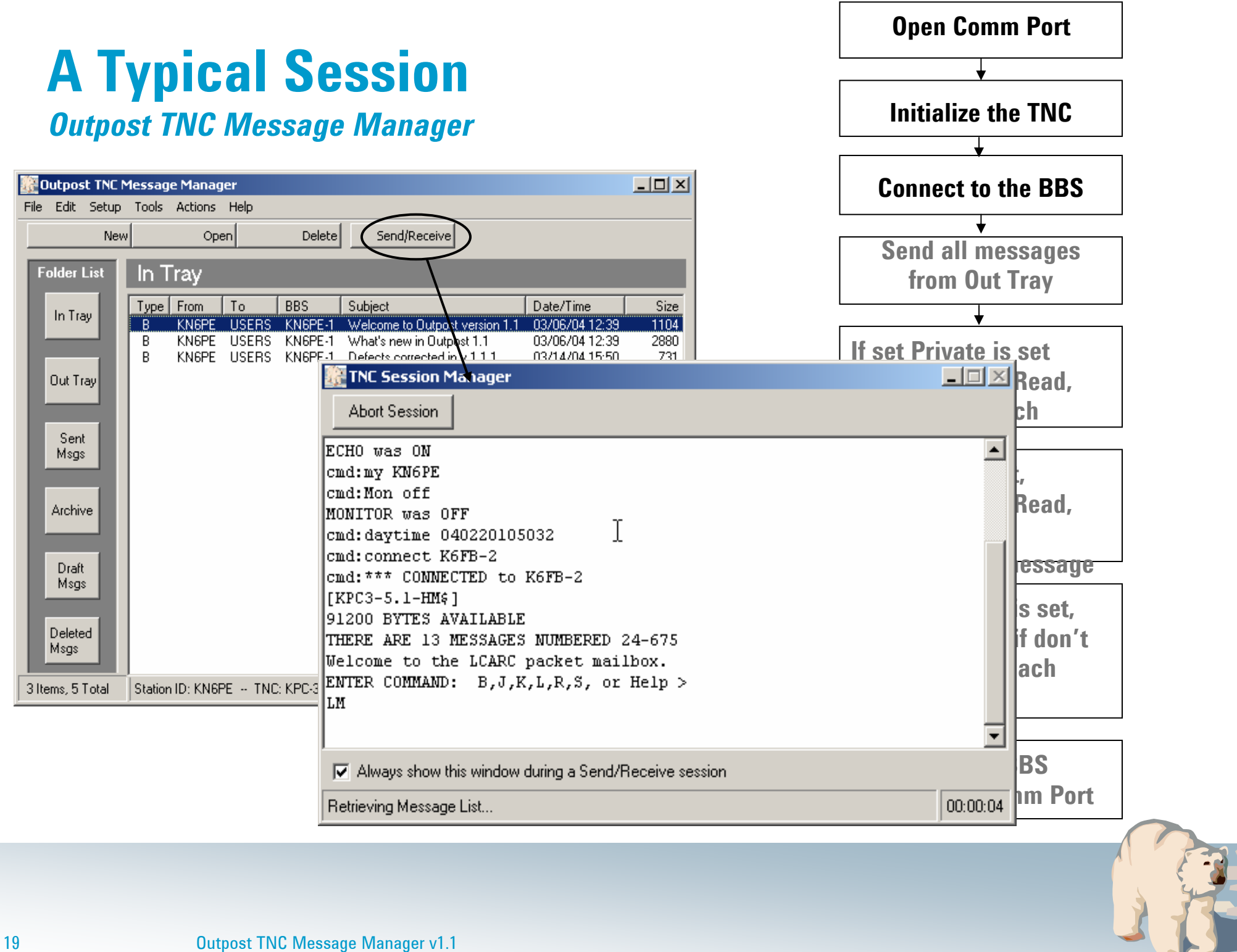

 $\overline{\phantom{0}}$ 

# **A Typical Session**

*Outpost TNC Message Manager*

- **Influenced by…**
	- Send/Receive Settings
- **Send Messages**
	- Only sent from the Out Tray
	- Messages must have been "Sent" not "Saved"
	- Moved to Sent Folder when sent
- **Retrieve Messages**
	- Depends on the Retrieve settings; if none are selected, none are retrieved
	- Depends on the "Keep on BBS" setting
	- Bulletins are never deleted
	- Stored in the In Tray

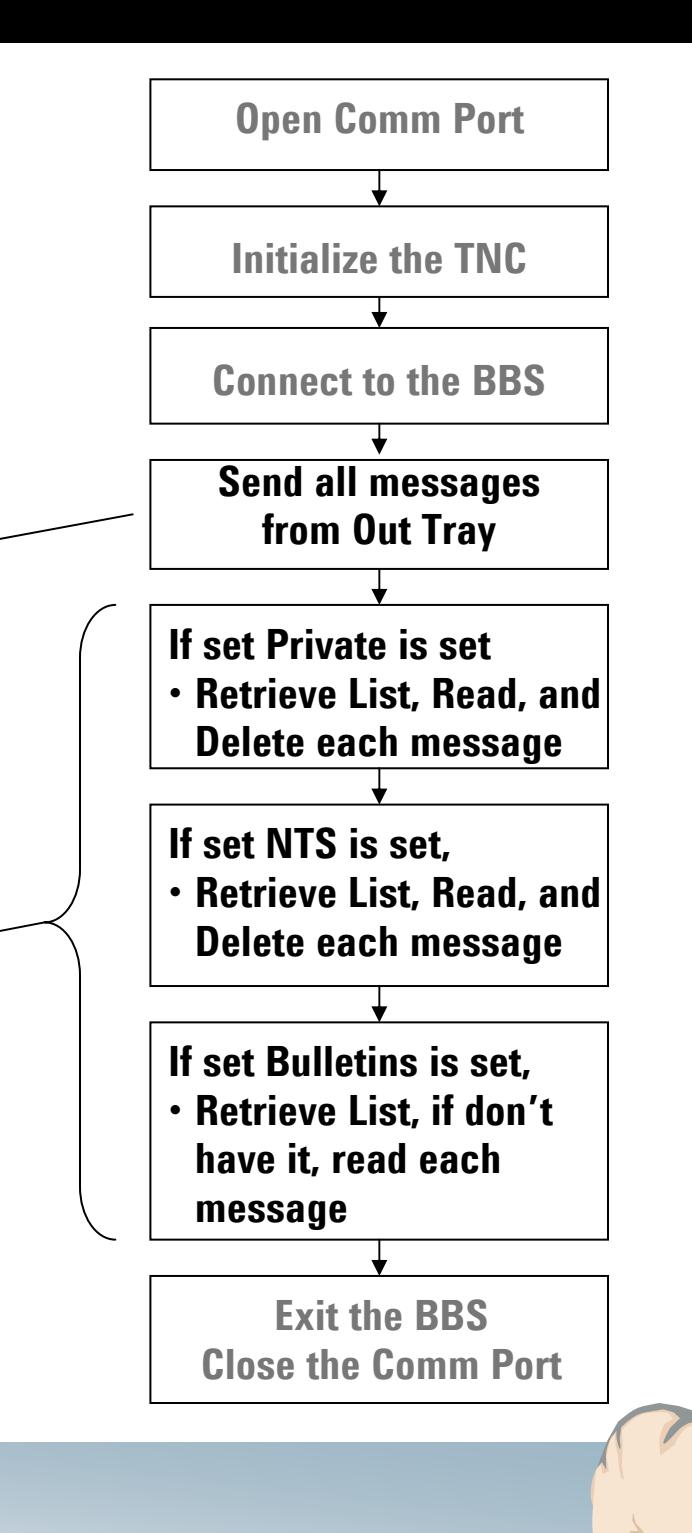

 $\overline{\phantom{a}}$ 

### **Considerations, Limitations and Constraints**

*Outpost TNC Message Manager*

### **What Outpost does not do**

- No support for FBB bulletin board SW protocol
- No direct internet access
- No support for common mail protocols (POP3, SMTP, etc.)

### **Things to avoid**

- Sending bulletins to a named person (instead of a group Identifier such as ALLEOC, etc.) will cause repeated retrievals
- Embedding the BBS prompt in a message (uniqueness of the prompt) will cause unintended results

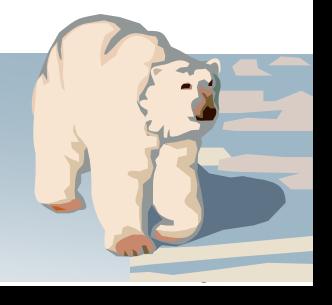

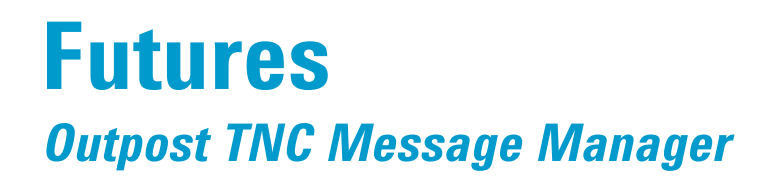

### **Planned Enhancements**

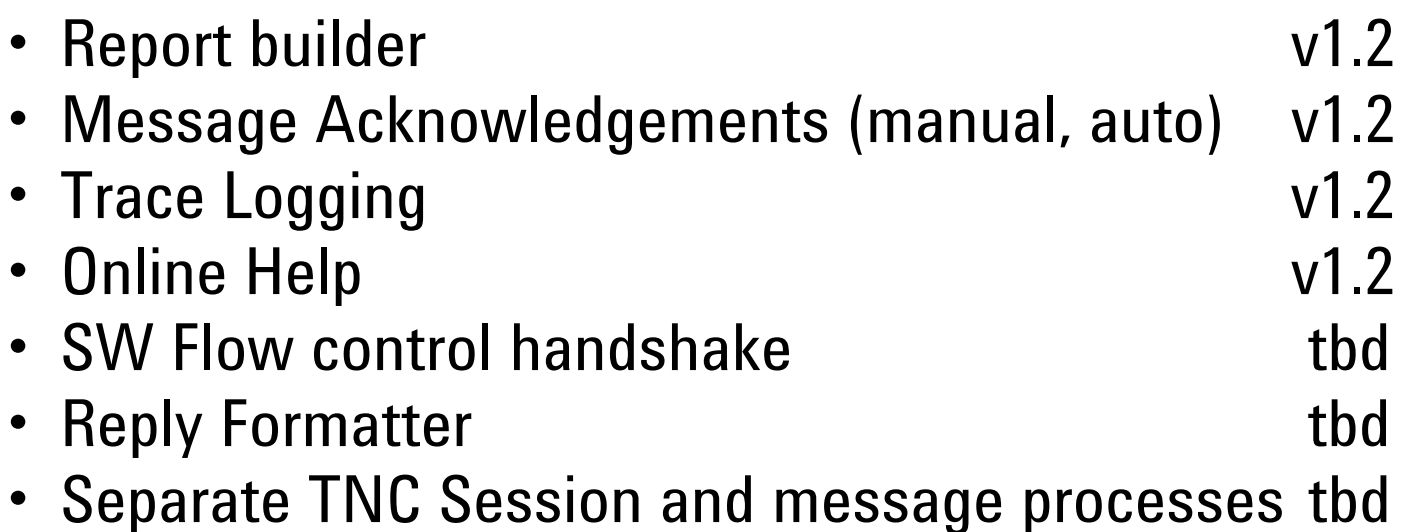

### **Planned Fixes**

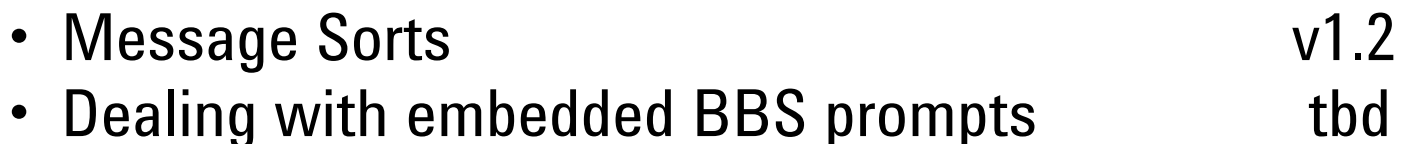

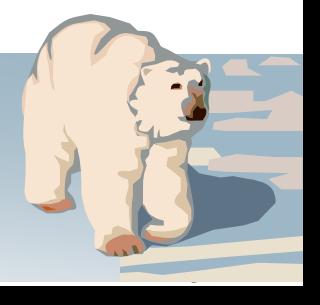

### **For more information**

*Outpost TNC Message Manager*

Visit the Outpost website… http://www.CupertinoARES.org/projects/outpost

Send inquiries to… kn6pe@arrl.net

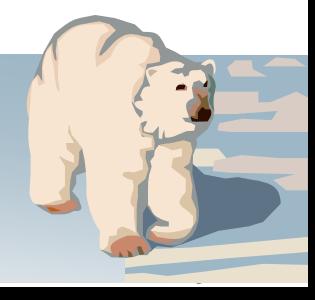

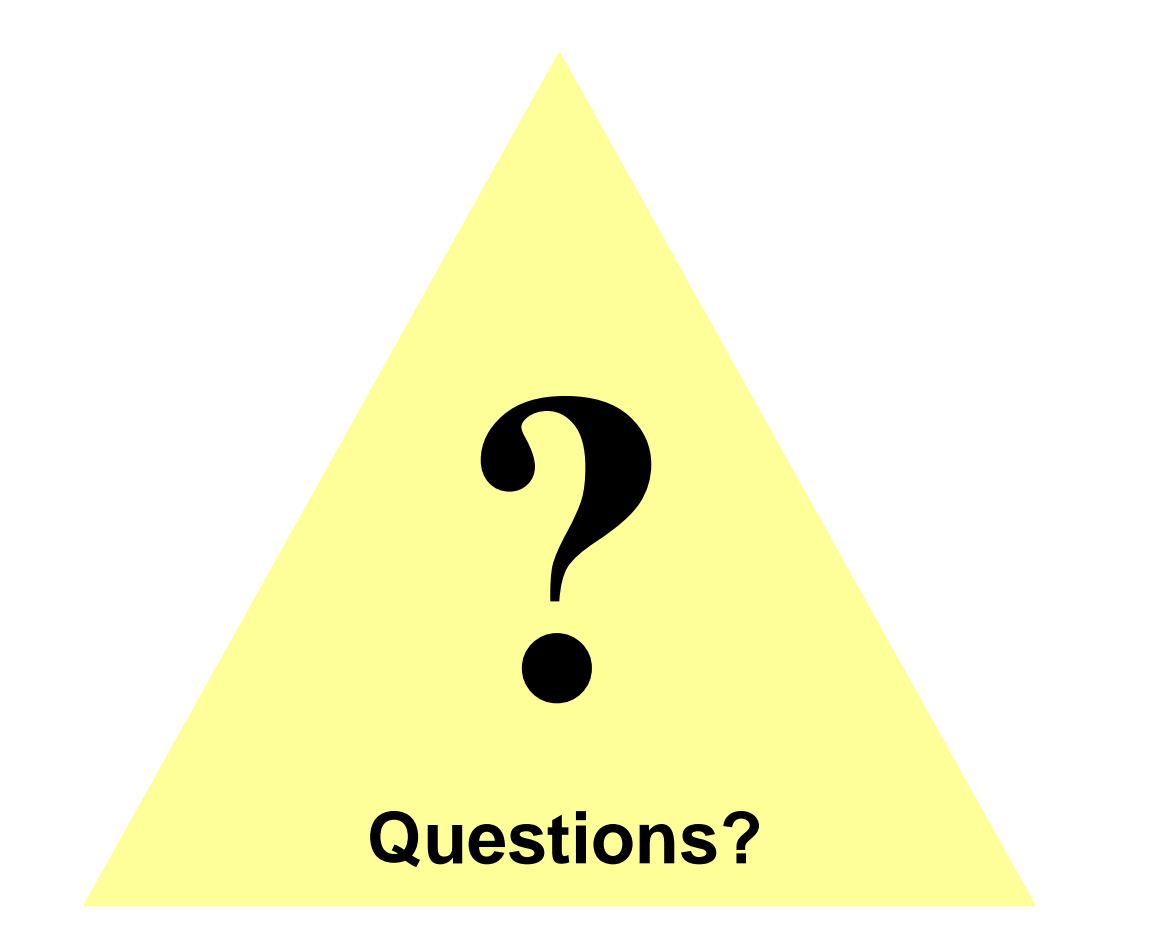

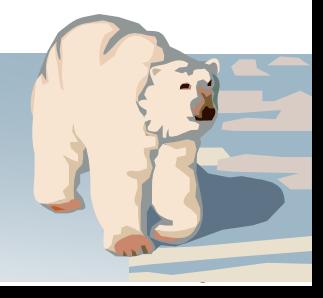